# MTH572/472: **Numerical Methods for PDES**

Instructor: Alfa Heryudono

Numerically Rapid Prototyping PDEs using Mathematica

# Rapid Prototyping

Using ready to use package for solving PDEs is really convenient, especially when you work with research collaborators, who concentrate more on mathematical modeling instead of numerics. Problem solving environment software such as *Mathematica* makes things easy to:

- ◆ Set partial differential equations in 1D, 2D, or even 3D.
- ◆ Set initial condition and boundary conditions.
- ◆ Choose legacy spatial discretizations: Finite-Difference, Pseudospectral, Finite-Element.
- ◆ Choose the time-stepping methods.
- ◆ Plot results.

This can be handy when you try to compare results using different methods and you simply do not have time to write those methods from scratch.

#### Notes:

In most basic cases, what you need are just several commands from the NDSolve framework.

#### Case Study I: 2D Poisson equation from Lecture 4

As an example, let us take the 2D Poisson equation from Lecture 4. For solving PDE on simple regular domain such as squares or rectangles, *Mathematica* uses finite difference by default.

Load needed package

```
Needs | "DifferentialEquations'InterpolatingFunctionAnatomy'" |
Define the PDE operator
     pdeop = -Laplacian [u[x, y], {x, y}]
     -u^{(0,2)} [x, y] - u^{(2,0)} [x, y]Define the forcing function
     f[x_ , y_ ] := -(4. *x^2 + y^2 - 3. ) Exp [ - (x^2 + 0.5 * y^2 ) ]Define the domain
     pdedom = Rectangle[{ -1, -1 }, {1, 1 }];Define the Dirichlet boundary conditions
     pdebcs =DirichletCondition \left[\frac{u[x, y]}{x}, \frac{y}{x}\right] = \frac{Exp}{\left[-\left(x^2 + 0.5 + y^2\right)\right]}, x = 1 \mid |x = -1| \mid y = -1| \mid y = 1;
```
Solve the PDE

```
usol = NDSolveValue[{pdeop == f[x, y], pdebcs}, u, {x, -1, 1}, {y, -1, 1}]
```
Interpolating Function  $\left|\right|$   $\mathbb{N}$  Domain: ((-1., 1.), (-1., 1.))

Plot the solution

```
Plot3D[usol[x, y], {x, -1, 1}, {y, -1, 1}]
 10^{-7}0.6
```
### Case Study II: Dealing with irregular domain

The code can also be easily modified if you want say solving the PDE on an irregular domain and switch to finite element.

Load needed package

```
Needs ["NDSolve`FEM`"]
Needs | "DifferentialEquations'InterpolatingFunctionAnatomy'" |
```
Define the PDE operator

```
pdeop = -Laplacian [u[x, y], {x, y}]
```
 $-u^{(0,2)}[x, y] - u^{(2,0)}[x, y]$ 

Define the forcing function

```
f[x_1, y_]: = -(4. *x^2 + y^2 - 3.) Exp[-(x^2 - 0.5 * y^2)]
```
Define the unit domain

```
pdedom = RegionDifference[Disk[{0, 0}, 2], Disk[{3, 0}, 2];
```
Define the Dirichlet boundary conditions

```
pdebcs = DirichletCondition [u[x, y] = Exp[-(x^2 + 0.5 * y^2)], True ;
```
Solve the PDE

```
usol = NDSolveValue[{pdeop == f[x, y], pdebcs}, u, Element[{x, y}, pdedom]]
```
Interpolating Function  $\left[\begin{array}{c|c} \hline \mathbf{W} & \text{Domain: } \{t-2., 1.5\}, \{-2., 2.9\} \end{array}\right]$ 

Plot the solution

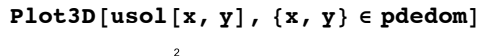

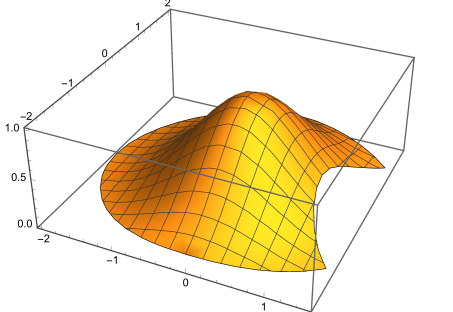

Show the mesh used to find the solution

 $\{\mathtt{mesh}\}$  = Interpolating<br>FunctionCoordinates [usol] ;  $mesh['Wireframe']$ 

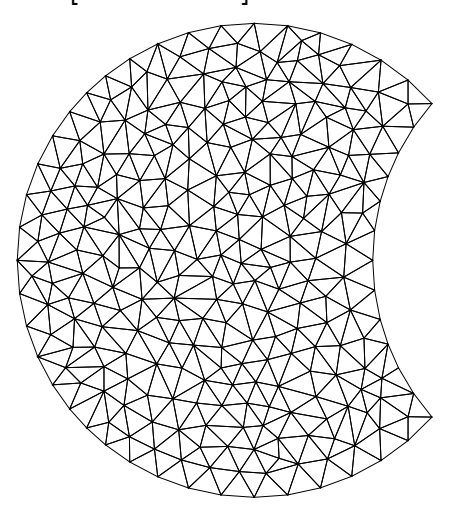

# Case Study III: Dealing with irregular domain in 3D

You can also experiment in solving Poisson equation on a simple 3D domain and switch to finite element.

Load needed package

```
Needs ["NDSolve`FEM`"]
Needs | "DifferentialEquations'InterpolatingFunctionAnatomy'" |
```
Define the PDE operator

```
pdeop = -Laplacian [u[x, y, z], {x, y, z}]
```

```
-u^{(0,0,2)} [x, y, z] - u^{(0,2,0)} [x, y, z] - u^{(2,0,0)} [x, y, z]
```
Define the forcing function

 $f[x_{1}, y_{1}, z_{1}]:= -2.$ 

Define the unit domain

```
pdedom = ImplicitRegion \left[x \wedge 2 + y \wedge 2 + z \wedge 2 \le 1, \{x, y, z\}\right];
```
Define the Dirichlet boundary conditions

```
pdebcs = DirichletCondition \lceil u(x, y, z) \rceil = x^2 + y^2 - z^2, True ;
```
Solve the PDE

```
usol = NDSolveValue[{pdeop == f[x, y, z], pdebcs}, u, Element[{x, y, z}, pdedom]]
```
InterpolatingFunction  $\left[\begin{array}{c|c} \hline \mathbf{W} & \text{Domain: } \{(-1, 1, 1, [-1, 1,], [-1, 1,], \end{array} \right]$ 

Show the mesh used to find the solution and plot some contours of the solutions

```
{mesh} = InterpolatingFunctionCoordinates[usol];
g1 := mesh \lceil "Wireframe" \lceil "MeshElementStyle" \rightarrow EdgeForm [Gray] \rceil \rceilL = 0.4 * Sqrt[2.];
g2 := ListContourPlot3DTable[usol[x, y, z], {x, -L, L, 0.1}, {y, -L, L, 0.1}, {z, -L, L, 0.1}], Contours \rightarrow 5,
  Mesh \rightarrow None, PlotLegends \rightarrow "Expressions", DataRange \rightarrow {{-L, L}, {-L, L}, {-L, L}}
Show[g1, g2]
```
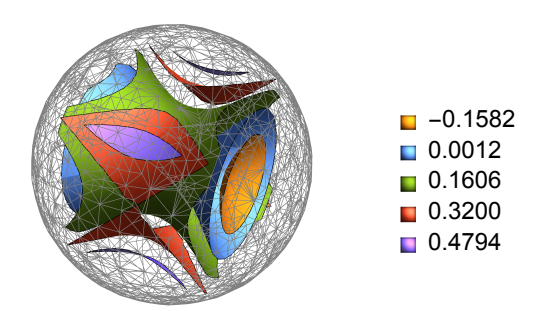

#### Case Study IV: 2D Heat Equation from Lecture 10

You can also experiment in solving 2D Heat equation on a simple 2D domain with Method of Lines.

Load needed package

0.0000

 $-0.00002$ 

```
Needs | "DifferentialEquations'InterpolatingFunctionAnatomy'" |
Define the PDE
    pde = D[u[t, x, y], t] = D[u[t, x, y], x, x] + D[u[t, x, y], y, y]u^{(1,0,0)}[t, x, y] = u^{(0,0,2)}[t, x, y] + u^{(0,2,0)}[t, x, y]Define the square domain
     pdedom = Rectangle[{ -1, -1 }, {1, 1}];
Define the Dirichlet boundary conditions
     pdebcs = u[t, -1, y] = u[t, 1, y] = u[t, x, -1] = u[t, x, 1] = 0;Define the initial condition
    pdeic = u[0, x, y] = Sin[Pi * x] Sin[Pi * y];Set solver options
     opts = \int "MethodOfLines", "SpatialDiscretization" \rightarrow{"TensorProductGrid", "DifferenceOrder" \rightarrow 4, "MaxPoints" \rightarrow 50\}\{MethodOfLines,SpatialDiscretization \rightarrow {TensorProductGrid, DifferenceOrder \rightarrow 4, MaxPoints \rightarrow 50}}
Solve the PDE
     usol = NDSolveValue \left\{ \text{pde}, \text{pdeic}, \text{pdebcs} \right\},
       u, {t, 0, 0.5}, {x, -1, 1}, {y, -1, 1}, Method \rightarrow opts]
     Interpolating Function \left|\right| \mathbb{N} Domain: {(0, 0.5), {-1, 1,}, {-1, 1,}
Plot solution at t = 0.5Plot3D[usol[0.5, x, y], {x, -1, 1}, {y, -1, 1}, PlotRange \rightarrow All]
```
## Case Study V: 2D Wave Equation on Irregular Domain

You can also experiment in solving 2D Wave equation on an irregular domain and switch to finite element.

Load needed package

```
Needs ["NDSolve`FEM`"]
Needs | "DifferentialEquations'InterpolatingFunctionAnatomy'" |
```
Define the PDE

pdeop =  $D[u[t, x, y], t, t]$  ==  $D[u[t, x, y], x, x]$  +  $D[u[t, x, y], y, y]$ 

 $u^{(2,0,0)}$  [t, x, y] =  $u^{(0,0,2)}$  [t, x, y] +  $u^{(0,2,0)}$  [t, x, y]

Define the square domain

```
pdedom = RegionDifference\lceil \text{Disk}[\ ], Disk\lceil \{-1/4, 1/4\}, 1/5 \rceil \rceil;
```
Define the Dirichlet boundary conditions pdebcs = DirichletCondition[u[t, x,  $y$ ] == 0, True];

Define the initial conditions

```
pdeic = u[0, x, y] = Exp[-5((x - 0.2) 2 + y^2)];
pdedic = Derivative[1, 0, 0][u][0, x, y] = 0;
```

```
Solve the PDE
```

```
usol = NDSolveValue \left\{\phi\right\} = 0, pdeic, pdedic, pdebcs\right\},
     u, {t, 0, 2 * Pi}, Element [{x, y}, pdedom] // Quiet;
```
Plot and animate the solution

```
frames = Table [Plot3D[usol[t, x, y], {x, y} \in usol['ElementMesh"], PlotRange \rightarrow {-1, 1}],
    \{t, 0, 2. * Pi, 2. * Pi / 20. \};
```
ListAnimate  $[$  frames, SaveDefinitions  $\rightarrow$  True $]$ 

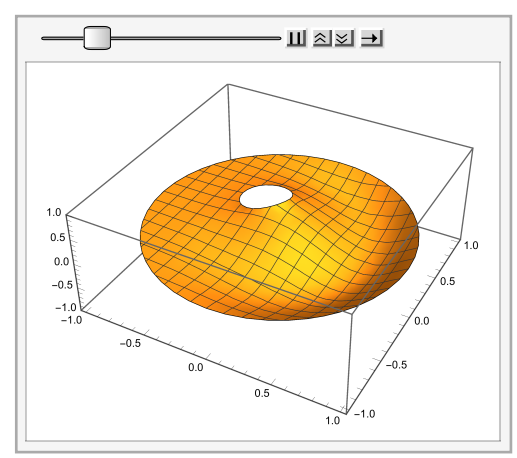